## 知 V7防火墙RBM+VRRP主备部署作为园区出口(下行交换机使用M-LAG)

[VRRP](https://zhiliao.h3c.com/questions/catesDis/260) [双机热备](https://zhiliao.h3c.com/questions/catesDis/421) [NAT](https://zhiliao.h3c.com/questions/catesDis/267) **[薛佳宇](https://zhiliao.h3c.com/User/other/162312)** 2023-02-27 发表

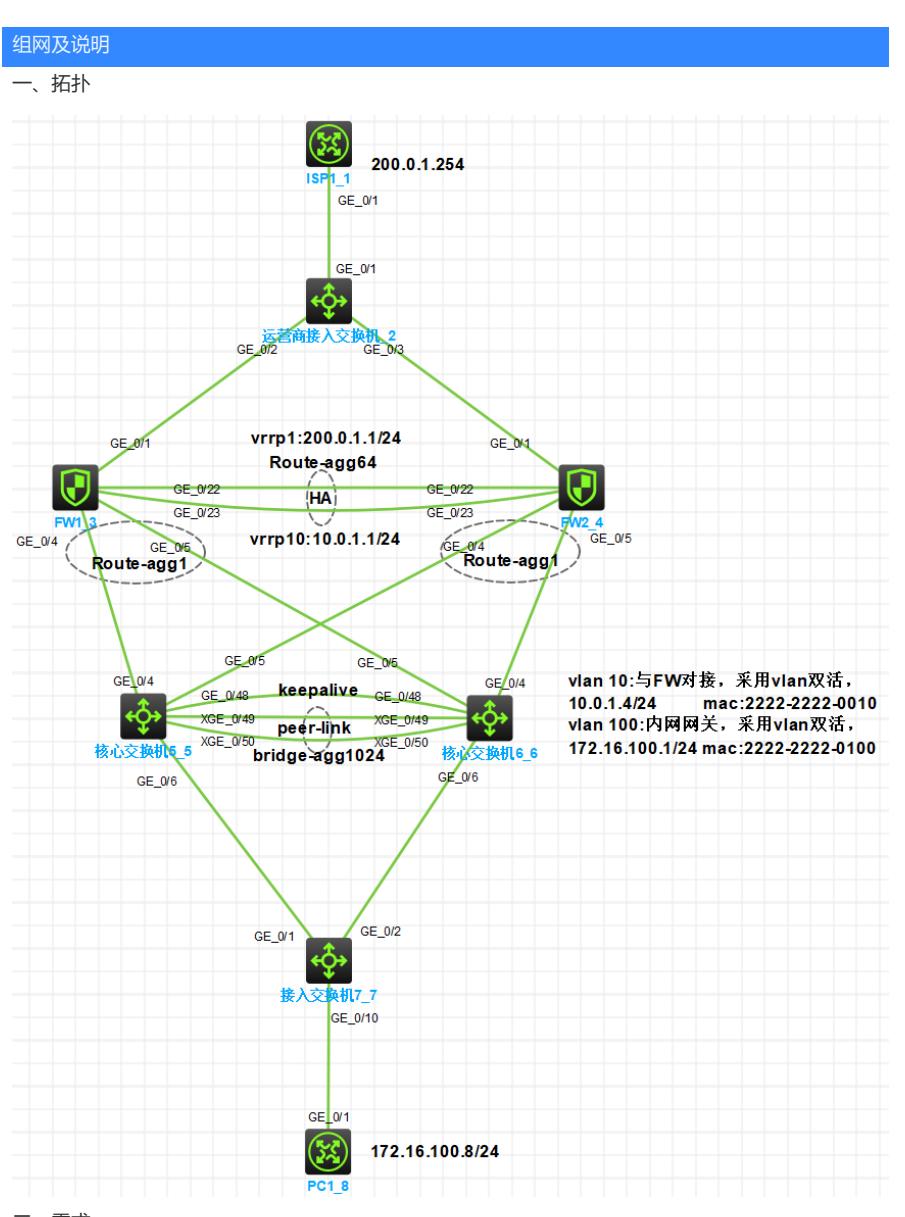

二、需求

- 1、 园区出口部署两台防火墙,使用RBM+VRRP方式实现主备
- 2、 从运营商租借一条ISP链路,要求两条链路同时使用,互为备份
- 3、 内网核心交换机使用M-LAG实现高可靠性
- 4、 内网vlan 100:172.16.100.0/24可通过任意出口访问运营商网络
- 5、 内网PC可访问ISP网络。
- 三、配置思路
	- 1、运营商提供的单根线路无法与两台防火墙直连,因此在防火墙和ISP之间增加运营商接入交换 机,该交换机将ISP的一条链路变为两条链路,然后分别与两台出口防火墙相连。具体做法为 将相同ISP的三个接口以access的方式划分到相同vlan即可,不同ISP链路用不同vlan区分, vla n可自定义。
	- 2、 每个ISP只提供了1个公网ip,所以防火墙上行连接到同一组ISP的接口可配置同网段的私网ip 地址,将vrrp虚拟地址配置为ISP的ip地址即可,注意配置虚拟IP时需要配置掩码,掩码以ISP 给的为准。
	- 3、 为保证内网vlan100可以访问运营商网络,需在防火墙分别配置SNAT。
	- 4、 防火墙各接口加入安全域并放行安全策略。

四、接口及地址规划

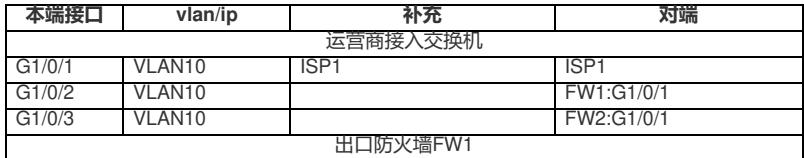

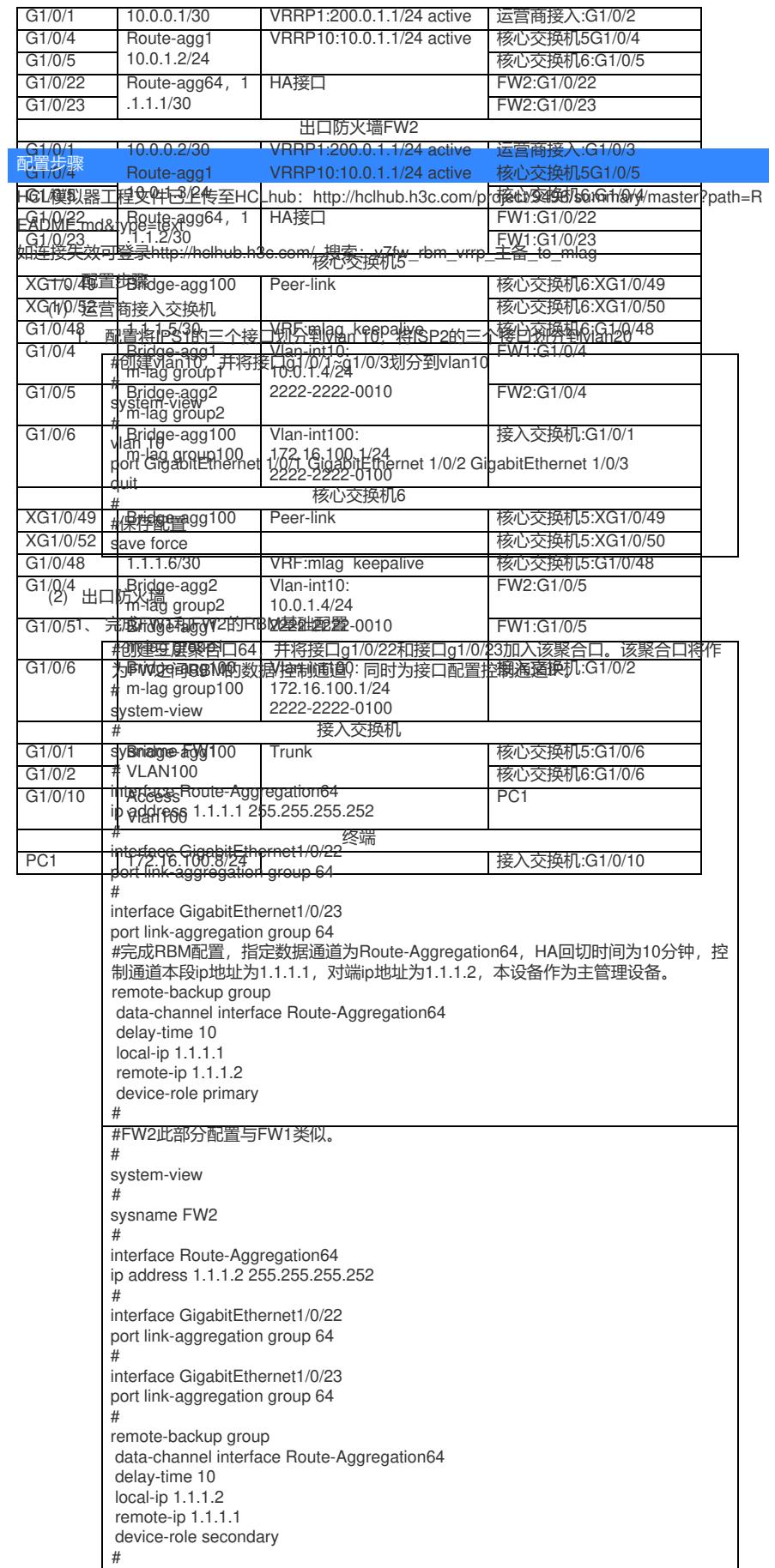

2、 完成FW1和FW2的VRRP配置

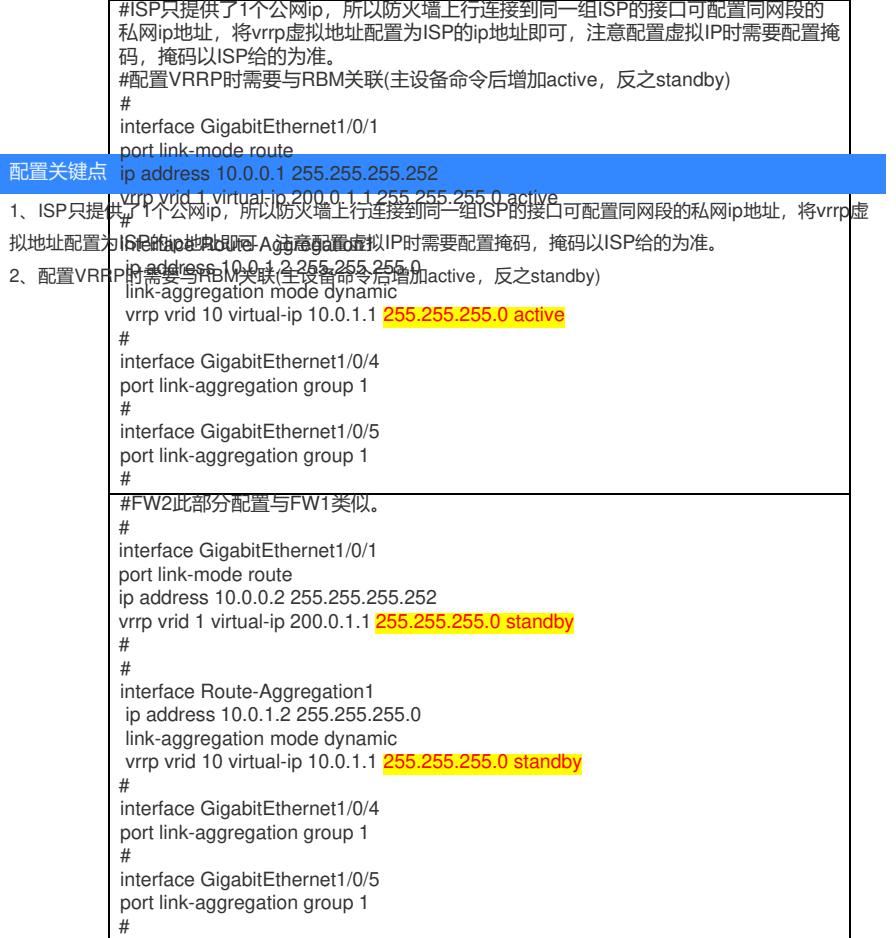

## 3、 完成FW1和FW2的nqa、track和路由配置

#配置缺省路由,同时配置去往内网vlan100的回程路由 # ip route-static 0.0.0.0 0 200.0.1.254 ip route-static 172.16.100.0 24 10.0.1.4 # #FW2此部分配置与FW1类似。 # ip route-static 0.0.0.0 0 200.0.1.254 ip route-static 172.16.100.0 24 10.0.1.4 #

4、 完成FW的安全域配置(此部分配置主管理设备会实时同步给备管理设备)

#配置将内网接口Route-Aggregation1加入trust区域,将ISP1接口g1/0/1加入untrust 区域。 # security-zone name Trust import interface Route-Aggregation1 quit # security-zone name Untrust import interface GigabitEthernet1/0/1 quit #

## 5、 完成FW的全局NAT配置(此部分配置主管理设备会实时同步给备管理设备)

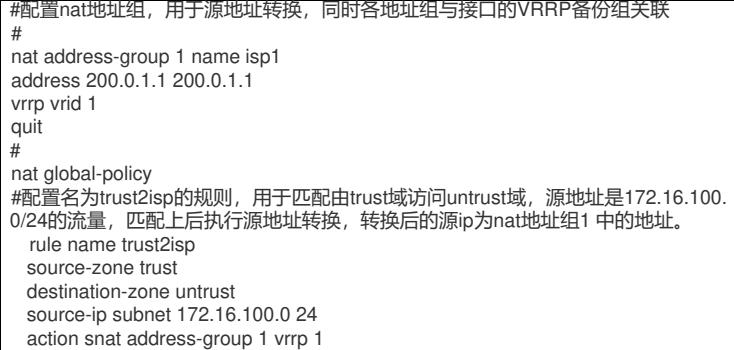

## 6、 完成FW的安全策略配置(此部分配置主管理设备会实时同步给备管理设备)

# security-policy ip #创建名为trust2untrust的安全策略规则rule 5,匹配源域为trust,目的域为untrust或 | untrust2,源地址为172.16.100.0/24的流量,动作为允许。(对应内网vlan100访问 互联网的需求) rule 5 name trust2untrust action pass source-zone trust destination-zone untrust